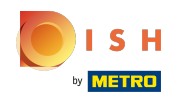

#### The first step is to open DISH POS and click on Self-service.

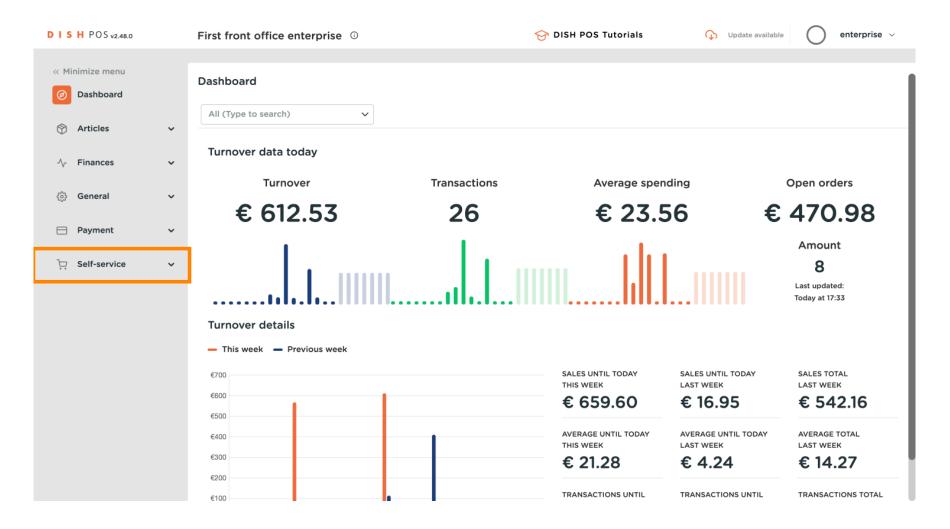

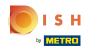

#### Click on Sales channels.

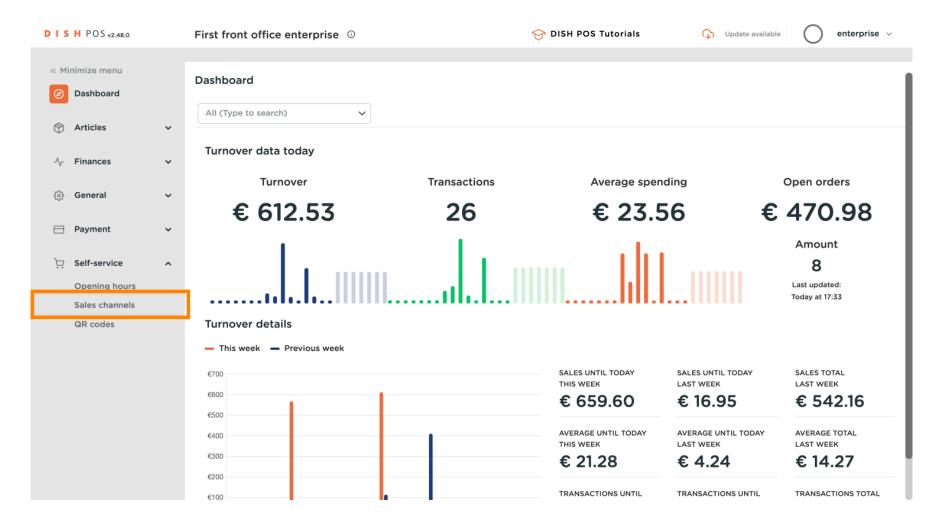

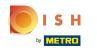

# Click on the edit button (pencil icon) of your Webshop previously created.

| DISH POS v2.48.0                                                             |        | First front | office enterprise 0                        | ٤                                   | DISH POS Tutorials    | ♀ Update available                                                      |
|------------------------------------------------------------------------------|--------|-------------|--------------------------------------------|-------------------------------------|-----------------------|-------------------------------------------------------------------------|
| <ul> <li>« Minimize menu</li> <li>Ø Dashboard</li> <li>§ Articles</li> </ul> |        | Sales cha   | nnels (9 sales channels)<br>Type to search |                                     |                       | i≡ Show <b>50</b> ~records                                              |
| <ul> <li>Orall Articles</li> <li>√ Finances</li> </ul>                       | ~<br>~ |             | Name 🗘                                     | Store 🗘                             | Type 🗘                | URL                                                                     |
| දිදු<br>General                                                              | ~      | 0           | Closed                                     | FrontOffice store                   | Webshop               | http://localhost:4900/webshop/CLO                                       |
| 😑 Payment                                                                    | ~      |             | DISH Webshop                               | FrontOffice store                   | Webshop               | https://bss.booqcloud.org/webshop/                                      |
| Self-service                                                                 | ^      | 0           | Efteling<br>Jeroen's Webshop               | FrontOffice store FrontOffice store | Webshop<br>Webshop    | http://localhost:4900/webshop/Eftel https://bss.booqcloud.org/webshop/j |
| Opening hours<br>Sales channels                                              |        | 0           | Kiosk booq                                 | FrontOffice store                   | Kiosk                 | https://bss.booqcloud.org/kiosk/CON                                     |
| QR codes                                                                     |        | l           | QA webshop                                 | FrontOffice store                   | Webshop               | https://bss.booqcloud.org/webshop/                                      |
|                                                                              |        | 0           | QR booq                                    | FrontOffice store                   | QR                    |                                                                         |
|                                                                              |        | 0           | SCO booq                                   | FrontOffice store                   | Self-service checkout | https://bss.booqcloud.org/kiosk/CON                                     |
|                                                                              |        | 0           | SSC booq                                   | FrontOffice store                   | Self-scan checkout    | https://bss.booqcloud.org/kiosk/CON                                     |
|                                                                              |        |             |                                            |                                     |                       |                                                                         |
|                                                                              |        |             |                                            |                                     |                       |                                                                         |

1

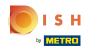

# • Type to edit the name of your Webshop

| DISH POS v2.48.0                | Edit webshop         | General                 |                                       | CLOSE 🛞 |
|---------------------------------|----------------------|-------------------------|---------------------------------------|---------|
| « Minimize menu                 | General              | Name* DISH Websh        | op                                    |         |
| <ul> <li>Dashboard</li> </ul>   | ලි Content           | Store                   |                                       |         |
| Articles                        | Appearance           |                         |                                       |         |
| $-\sqrt{r}$ Finances            | Legal information    | Store                   | FrontOffice store                     |         |
| ුරි General                     | Ompany information   | Facility*               | Webshop orders V                      |         |
| 📄 Payment                       | 舟 Pick-up time slots | Language settings       |                                       |         |
| ្ភ្រ Self-service               |                      | Languages               | English, French, Dutch, Ukrainian 🗸 🗸 |         |
| Opening hours<br>Sales channels |                      | Default language *      | English ~                             |         |
| QR codes                        |                      | Customer interaction    | on                                    |         |
|                                 |                      | Allow order<br>comments |                                       |         |
|                                 |                      | Identification          |                                       |         |
|                                 |                      | ID                      | 7                                     |         |
|                                 |                      |                         |                                       | Save    |

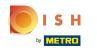

 Click on Facility to choose your online orders to a table name.

#### Click on Facility to choose your online orders. Note: Orders that come from the webshop will be linked

| D I S H POS v2.48.0           | Edit webshop       | General                                       | CLOSE 🛞 |
|-------------------------------|--------------------|-----------------------------------------------|---------|
| « Minimize menu               | 🔅 General          | Name* DISH Webshop                            |         |
| <ul> <li>Dashboard</li> </ul> | 🖉 Content          |                                               | 1       |
| 🕎 Articles                    | Appearance         | Store                                         |         |
| -∕√ Finances                  | Legal information  | Store FrontOffice store                       |         |
| ණු General                    | Ompany information | Facility* Webshop orders ~                    |         |
| Payment                       | Pick-up time slots | Language settings                             |         |
| Self-service                  |                    | Languages English, French, Dutch, Ukrainian V |         |
| Sales channels                |                    | Default language * English ~                  |         |
| QR codes                      |                    | Customer interaction                          |         |
|                               |                    | Allow order Comments                          |         |
|                               |                    | Identification                                |         |
|                               |                    | ID 7                                          |         |
|                               |                    |                                               | Save    |

#### (j)

#### Note: give the Table a recognisable table name for example "webshop orders"

| DISHPOS <sub>v2.48.0</sub>      | Edit webshop         | General            |                         | CLOSE 🛞 |
|---------------------------------|----------------------|--------------------|-------------------------|---------|
| « Minimize menu                 | General              | Name* DISH Websh   | op                      |         |
| <ul> <li>Dashboard</li> </ul>   | 🗹 Content            |                    |                         |         |
| 💮 Articles                      | Appearance           | Store              |                         |         |
| $\sim$ Finances                 | Legal information    | Store              | FrontOffice store       |         |
| {ංුි General                    | Ompany information   | Facility*          | Webshop orders          |         |
| Η Payment                       | A Pick-up time slots | Language setting   | Table 2                 |         |
| . Self-service                  |                      | Languages          | Table 4                 |         |
| Opening hours<br>Sales channels |                      | Default language * | Table 5                 |         |
| QR codes                        |                      | Customer interacti | Table 7                 |         |
|                                 |                      | Allow order        | Table 8                 |         |
|                                 |                      | comments           | Table 9                 |         |
|                                 |                      | Identification     | Webshop orders Diversen |         |
|                                 |                      | ID                 | ✓ □ Terras              |         |
|                                 |                      |                    |                         | Save    |

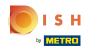

# Click on Languages and choose your preferred ones.

| D I S H POS v2.48.0           | Edit webshop       | General                                       | CLOSE 🚫 |
|-------------------------------|--------------------|-----------------------------------------------|---------|
| « Minimize menu               | ලි General         | Name* DISH Webshop                            |         |
| <ul> <li>Dashboard</li> </ul> | 🗹 Content          | Store                                         |         |
| Articles                      | Appearance         | Store FrontOffice store                       |         |
| -√ Finances                   | Legal information  | Facility" Webshop orders V                    |         |
| ැිා General                   | Ompany information |                                               |         |
| Payment                       | Pick-up time slots | Language settings                             |         |
| ិ្ជ្ Self-service             |                    | Languages English, French, Dutch, Ukrainian V |         |
| Opening hours                 |                    | Default language *                            |         |
| Sales channels<br>QR codes    |                    | Customer interaction French                   |         |
|                               |                    | Allow order<br>comments 🕜 Ukrainian           |         |
|                               |                    | Identification                                |         |
|                               |                    | ID 7                                          |         |
|                               |                    |                                               | Save    |

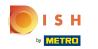

# Click on Default language to set your preset language.

| DISH POS v2.48.0           | Edit webshop         | General                                       | CLOSE 🗙 |
|----------------------------|----------------------|-----------------------------------------------|---------|
| « Minimize menu            | @ General            | Name* DISH Webshop                            |         |
| Ø Dashboard                | 🖉 Content            | Store                                         |         |
| Articles                   | Appearance           | Store FrontOffice store                       |         |
| -√ Finances                | Legal information    | Facility* Webshop orders ~                    |         |
| ¢ුි General                | Ompany information   |                                               |         |
| 📄 Payment                  | 🏥 Pick-up time slots | Language settings                             |         |
| ្រ្ Self-service           |                      | Languages English, French, Dutch, Ukrainian V |         |
| Opening hours              |                      | Default language * English 🗸                  |         |
| Sales channels<br>QR codes |                      | Customer interactic                           |         |
|                            |                      | Allow order<br>comments<br>Ukrainian          |         |
|                            |                      | Identification                                |         |
|                            |                      | ID 7                                          |         |
|                            |                      |                                               | Save    |

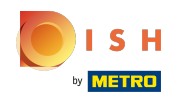

• You can allow order comments from your clients to make specific notes about the order, by clicking on the toggle.

| D I S H POS v2.48.0           | Edit webshop         | General                                       | CLOSE 🛞 |
|-------------------------------|----------------------|-----------------------------------------------|---------|
| « Minimize menu               | ලා General           | Name* DISH Webshop                            |         |
| <ul> <li>Dashboard</li> </ul> | 🗹 Content            | Store                                         |         |
| Articles                      | Appearance           | Store FrontOffice store                       |         |
| -\/- Finances                 | Legal information    | Facility* Webshop orders                      |         |
| ô子 General                    | Ompany information   |                                               |         |
| 📄 Payment                     | A Pick-up time slots | Language settings                             |         |
| ेः Self-service               |                      | Languages English, French, Dutch, Ukrainian 🗸 |         |
| Opening hours                 |                      | Default language * English ~                  |         |
| Sales channels<br>QR codes    |                      | Customer interaction                          |         |
|                               |                      | Allow order Comments                          |         |
|                               |                      | Identification                                |         |
|                               |                      | ID 7                                          |         |
|                               |                      |                                               | Save    |

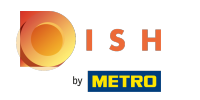

# Click on Content to edit it.

| D I S H POS v2.48.0             | Edit webshop          | General                                       | close 🛞 |
|---------------------------------|-----------------------|-----------------------------------------------|---------|
| « Minimize menu                 | 😥 General             | Name* DISH Webshop                            |         |
| <ul> <li>Ø Dashboard</li> </ul> | 🗹 Content             | Store                                         | i i     |
| Articles                        | Appearance            | Store FrontOffice store                       |         |
| -\ <sub>r</sub> Finances        | Legal information     | Facility* Webshop orders ~                    |         |
| ୍ଦ୍ରି General                   | Ompany information    |                                               |         |
| Payment                         | ற் Pick-up time slots | Language settings                             |         |
| Construction Self-service       |                       | Languages English, French, Dutch, Ukrainian V |         |
| Opening hours                   |                       | Default language * English ~                  |         |
| Sales channels<br>QR codes      |                       | Customer interaction                          |         |
|                                 |                       | Allow order comments                          |         |
|                                 |                       | Identification                                |         |
|                                 |                       | ID 7                                          |         |
|                                 |                       |                                               | Save    |

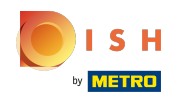

# • Type your welcome text that will appear in your webshop.

| DISH POS v2.48.0              | Edit webshop         | Content                                                             | close 🛞 |
|-------------------------------|----------------------|---------------------------------------------------------------------|---------|
| « Minimize menu               | छि़े General         | Name* DISH Webshop                                                  |         |
| <ul> <li>Dashboard</li> </ul> | Content              | Welcome text                                                        |         |
| Articles                      | Appearance           | Normal + B I U                                                      |         |
| -√ Finances                   | Legal information    | Welcome to our Webshop!<br>Make your order and come and pick it up! |         |
| දිබුි General                 | Ocompany information |                                                                     |         |
| Payment                       | ሮ Pick-up time slots |                                                                     |         |
| ঢ় Self-service               |                      |                                                                     |         |
| Opening hours                 |                      |                                                                     |         |
| Sales channels                |                      |                                                                     |         |
| QR codes                      |                      |                                                                     |         |
|                               |                      | General information                                                 |         |
|                               |                      | Normal + B I U                                                      |         |
|                               |                      | General information for the Webshop                                 |         |
|                               |                      |                                                                     | Save    |

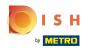

# • Add general information about your webshop.

| DISH POS v2.48.0     | Edit webshop         | Content                             | CLOSE 🛞 |
|----------------------|----------------------|-------------------------------------|---------|
| « Minimize menu      | ණු General           | Name* DISH Webshop                  |         |
| Ø Dashboard          | Content              |                                     |         |
| 🕅 Articles           | Appearance           |                                     |         |
| $-\sqrt{r}$ Finances | Legal information    |                                     |         |
| ුරි General          | Ompany information   | General information                 |         |
| Payment              | n Pick-up time slots | Normal ≑ B <i>I</i> <u>U</u>        |         |
| ិ្ន Self-service     |                      |                                     | 1 1     |
| Opening hours        |                      | General information for the Webshop |         |
| Sales channels       |                      |                                     |         |
| QR codes             |                      |                                     |         |
|                      |                      |                                     |         |
|                      |                      |                                     |         |
|                      |                      |                                     |         |
|                      |                      |                                     |         |
|                      |                      |                                     |         |
|                      |                      |                                     | -       |
|                      |                      |                                     | Save    |

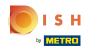

# Click on Appearance to edit this section.

| D I S H POS v2.48.0           | Edit webshop         | Content                             | close 🗴 |
|-------------------------------|----------------------|-------------------------------------|---------|
| « Minimize menu               | ණි General           | Name* DISH Webshop                  |         |
| <ul> <li>Dashboard</li> </ul> | Content              |                                     |         |
| 🕎 Articles                    | Appearance           |                                     |         |
| $\sim$ Finances               | Legal information    |                                     |         |
| <ිාු General                  | Ompany information   | General information                 |         |
| Payment                       | 凸 Pick-up time slots | Normal + B I U                      |         |
| ិ្ជ្ Self-service             |                      |                                     |         |
| Opening hours                 |                      | General information for the Webshop |         |
| Sales channels                |                      |                                     |         |
| QR codes                      |                      |                                     |         |
|                               |                      |                                     |         |
|                               |                      |                                     |         |
|                               |                      |                                     |         |
|                               |                      |                                     |         |
|                               |                      |                                     |         |
|                               |                      |                                     |         |
|                               |                      |                                     |         |
|                               |                      |                                     | Save    |

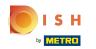

()

# You can choose three main colours. Note: The primary one is the main colour of your webshop, the secondary is the menu and the tertiary is related to the footer.

| DISHPOS <sub>v2.48.0</sub>    | Edit webshop          | Appearance                                                                      | close 🗙 |
|-------------------------------|-----------------------|---------------------------------------------------------------------------------|---------|
| « Minimize menu               | ැබූ General           | Name* DISH Webshop                                                              |         |
| <ul> <li>Dashboard</li> </ul> | 🖉 Content             | Colors                                                                          |         |
| Articles                      |                       | Primary color                                                                   |         |
| $\mathcal{N}$ Finances        | Legal information     | Secondary color                                                                 |         |
| ණුි General                   | Ompany information    | Tertiary color                                                                  |         |
| Payment                       | fl Pick-up time slots | Default product overview                                                        |         |
| C Self-service                |                       |                                                                                 |         |
| Opening hours                 |                       | Default product Grid view $\checkmark$ overview                                 |         |
| Sales channels<br>QR codes    |                       | Product image style Fill tile V                                                 |         |
|                               |                       | Logo                                                                            |         |
|                               |                       | Logo<br>Only .png, .jpg, .jpg, .svg extensions of<br>max 1 MB will be supported |         |
|                               |                       | Drop your file here or browse                                                   |         |
|                               |                       |                                                                                 | Save    |

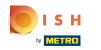

#### Click on Default product overview to select the layout of your webshop, and the product image style.

| D I S H POS v2.48.0           | Edit webshop         | Appearance                                                                                                    | CLOSE 🗙 |
|-------------------------------|----------------------|----------------------------------------------------------------------------------------------------|---------|
| « Minimize menu               | දිටු General         | Name* DISH Webshop                                                                                               |         |
| <ul> <li>Dashboard</li> </ul> | 🕜 Content            | Colors                                                                                                    |         |
| Articles                      | Appearance           | Primary color                                                                                                    |         |
| -√- Finances                  | Legal information    | Secondary color                                                                                                  |         |
| ô子 General                    | Ompany information   | Tertiary color                                                                                                   |         |
| 📄 Payment                     | 骨 Pick-up time slots | Default product overview                                                                                         |         |
| 定 Self-service                |                      |                                                                                                    |         |
| Opening hours                 |                      | Default product Grid view ~                                                                                      |         |
| Sales channels<br>QR codes    |                      | Product image style Fill tile V                                                                                  |         |
|                               |                      | Logo                                                                                                    |         |
|                               |                      | Logo<br>Only .png, .jpg, .jpg, .svg extensions of<br>max 1 MB will be supported<br>Drop your file here or browse |         |
|                               |                      |                                                                                                    | Save    |

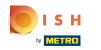

# Scroll down and add the logo to your webshop.

| DISH POS v2.48.0                                | Edit webshop       | Appearance                                                                                                    | close 🗴 |
|-------------------------------------------------|--------------------|----------------------------------------------------------------------------------------------------|---------|
| « Minimize menu                                 | က္လ်ို General     | Name* DISH Webshop                                                                                                  |         |
| <ul> <li>Dashboard</li> <li>Articles</li> </ul> | Content            | Default product Grid view V<br>overview                                                                             |         |
|                                                 | Appearance         | Product image style Fill tile V                                                                                     |         |
| -√ Finances                                     | Legal information  |                                                                                                    |         |
| စ္မ်ို General                                  | Ompany information | Logo                                                                                                    |         |
| Payment                                         | Pick-up time slots | Logo                                                                                                    |         |
| 는 Self-service                                  |                    | Only .png, .jpg, .jpg, .svg extensions of<br>max 1 MB will be supported<br>Drop your file here or browse            |         |
| Opening hours                                   |                    |                                                                                                    |         |
| Sales channels                                  |                    |                                                                                                    |         |
| QR codes                                        |                    | Images                                                                                                    |         |
|                                                 |                    | Welcome image<br>Only .png, .jpg, .jpg extensions of max 4<br>MB will be supported<br>Drop your file here or browse |         |
|                                                 |                    | Success image                                                                                                    |         |
|                                                 |                    |                                                                                                    | Save    |

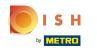

 You can also add images for different placements in your webshop such as welcome image, success image, error image and menu header image.

| DISHPOS <sub>v2.48.0</sub>  | Edit webshop         | Appearance         |                                                                                                    | close 🗴 |
|-----------------------------|----------------------|--------------------|----------------------------------------------------------------------------------------------------|---------|
| « Minimize menu             | දිවු General         | Name* DISH Webshop | ,                                                                                                   |         |
| Dashboard                   | 🕑 Content            | Images             |                                                                                                    |         |
| Articles                    | Appearance           | Welcome image      | 2                                                                                                   |         |
| -√ Finances                 | Legal information    |                    | Only .png, .jpg, .jpeg extensions of max 4<br>MB will be supported                                  |         |
| <ol> <li>General</li> </ol> | Ompany information   |                    | Drop your file here or browse                                                                       |         |
| Payment                     | 🕆 Pick-up time slots | Success image      | 0                                                                                                   |         |
| Copening hours              |                      |                    | Conly .png, .jpg, .jpg extensions of max 4<br>MB will be supported                                  |         |
| Sales channels<br>QR codes  |                      |                    | Drop your file here or browse                                                                       |         |
|                             |                      | Error image        | Only .png, .jpg, .jpeg extensions of max 4<br>MB will be supported<br>Drop your file here or browse |         |
|                             |                      | Menu header image  | ক                                                                                                   |         |
|                             |                      |                    |                                                                                                    | Save    |

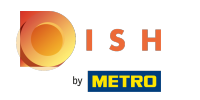

# () Click on Legal information to upload required documentation.

| DISHPOS <sub>v2.48.0</sub>                  | Edit webshop         | Appearance                                                                                                    | CLOSE 🛞 |
|---------------------------------------------|----------------------|----------------------------------------------------------------------------------------------------|---------|
| « Minimize menu                             | දිබු General         | Name* DISH Webshop                                                                                                    |         |
| Ø Dashboard                                 | 🗹 Content            | Welcome image                                                                                                    |         |
| Articles                                    |                      | Only .png, .jpg, .jpg extensions of max 4<br>MB will be supported<br>Drop your file here or browse                      |         |
| -√ Finances                                 | Legal information    |                                                                                                    |         |
| စ်္ပိ General                               | Ocompany information | Success image                                                                                                    |         |
| Payment                                     | A Pick-up time slots | Only .png, .jpg, .jpeg extensions of max 4<br>MB will be supported<br>Drop your file here or <mark>browse</mark>        |         |
| ិ្ជ Self-service                            |                      |                                                                                                    |         |
| Opening hours<br>Sales channels<br>QR codes |                      | Error image<br>Only .png, .jpg, extensions of max 4<br>MB will be supported<br>Drop your file here or browse            |         |
|                                             |                      | Menu header image<br>Only .png, .jpg, .jpg extensions of max 4<br>MB will be supported<br>Drop your file here or browse |         |
|                                             |                      |                                                                                                    | Save    |

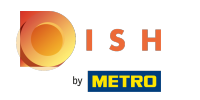

# () You can update legal terms and conditions of your webshop in this section.

| DISH POS v2.48.0     | Edit webshop         | Legal information                                                                                                  | close 🗴 |
|----------------------|----------------------|----------------------------------------------------------------------------------------------------|---------|
| « Minimize menu      | ති General           | Name* DISH Webshop                                                                                                 |         |
| Ø Dashboard          | 🗹 Content            |                                                                                                    |         |
| 🕎 Articles           | Appearance           | <ul> <li>UPLOAD</li> <li>You have the option to copy/paste your documentation and/or upload a PDF file.</li> </ul> |         |
| $-\sqrt{r}$ Finances | Legal information    |                                                                                                    |         |
| දුිා General         | Ocompany information | Terms and conditions                                                                                               |         |
| Payment              | 色 Pick-up time slots | Normal ‡ B I U                                                                                                    |         |
| ្ច្រ Self-service    |                      |                                                                                                    |         |
| Opening hours        |                      |                                                                                                    |         |
| Sales channels       |                      | <u>ج</u>                                                                                                    |         |
| QR codes             |                      | Only .pdf extensions of max 4 MB will be supported                                                                 | d       |
|                      |                      | Drop your file here or browse                                                                                      |         |
|                      |                      |                                                                                                    |         |
|                      |                      |                                                                                                    |         |
|                      |                      |                                                                                                    |         |
|                      |                      |                                                                                                    |         |
|                      |                      |                                                                                                    |         |
|                      |                      |                                                                                                    | Save    |

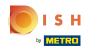

#### Click on Company information to edit the main contact reference of your webshop.

| D I S H POS v2.48.0           | Edit webshop         | Legal information  | CLOSE 🛞                                                                                          |
|-------------------------------|----------------------|--------------------|--------------------------------------------------------------------------------------------------|
| « Minimize menu               | ැබී General          | Name* DISH Webshop |                                                                                                  |
| <ul> <li>Dashboard</li> </ul> | 🖉 Content            |                    |                                                                                                  |
| Articles                      | Appearance           |                    |                                                                                                  |
| -∖ <sub>∕</sub> Finances      | Legal information    |                    |                                                                                                  |
| <ol> <li>General</li> </ol>   | Ocompany information | Privacy statement  |                                                                                                  |
| Payment                       | Pick-up time slots   | Normal + B I U     |                                                                                                  |
| 다. Self-service               |                      |                    |                                                                                                  |
| Opening hours                 |                      |                    |                                                                                                  |
| Sales channels                |                      |                    |                                                                                                  |
| QR codes                      |                      |                    |                                                                                                  |
|                               |                      |                    | Only .pdf extensions of max 4 MB will be supported<br>Drop your file here or <mark>browse</mark> |
|                               |                      |                    |                                                                                                  |
|                               |                      |                    |                                                                                                  |
|                               |                      |                    |                                                                                                  |
|                               |                      |                    | []                                                                                               |
|                               |                      |                    | Save                                                                                             |

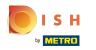

You can edit your establishment information such as the company name, the address and contact information.

| D I S H POS v2.48.0        | Edit webshop          | Company information |                         |                  | close 🛞            |
|----------------------------|-----------------------|---------------------|-------------------------|------------------|--------------------|
| « Minimize menu            | ති General            | Name* DISH Webst    | юр                      |                  |                    |
| Ø Dashboard                | ピ Content             |                     |                         |                  |                    |
| Articles                   | Appearance            | Establishment       |                         | Contact informat | ion                |
| -∕γ- Finances              | Legal information     | Company name        | DISH Incredible Webshop | Phone number     | 0881234567         |
| ණු General                 | © Company information | Address             |                         | E-mail address   | info@restaurant.nl |
| Payment                    | Pick-up time slots    | Address line 1      | Dorpsstraat 95          |                  |                    |
| ៊្ញុ Self-service          |                       | Address line 2      | 1234 AD Amsterdam       |                  |                    |
| Opening hours              |                       | Address line 3      |                         |                  |                    |
| Sales channels<br>QR codes |                       |                     |                         |                  |                    |
|                            |                       |                     |                         |                  |                    |
|                            |                       |                     |                         |                  |                    |
|                            |                       |                     |                         |                  |                    |
|                            |                       |                     |                         |                  |                    |
|                            |                       |                     |                         |                  | Save               |

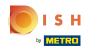

# Click on Pick-up time slots to select the open hours of your webshop.

| D I S H POS v2.48.0             | Edit webshop         | Company informat  | tion                    |                     | close 🗴            |
|---------------------------------|----------------------|-------------------|-------------------------|---------------------|--------------------|
| « Minimize menu                 | ැලි General          | Name* DISH Websho | qq                      |                     |                    |
| <ul> <li>Dashboard</li> </ul>   | Content              |                   |                         |                     |                    |
| Articles                        | Appearance           | Establishment     |                         | Contact information | ən                 |
| $\sim$ Finances                 | Legal information    | Company name      | DISH Incredible Webshop | Phone number        | 0881234567         |
| ැි} General                     | Ompany information   | Address           |                         | E-mail address      | info@restaurant.nl |
| Payment                         | 면 Pick-up time slots | Address line 1    | Dorpsstraat 95          |                     |                    |
| 〕 Self-service                  |                      | Address line 2    | 1234 AD Amsterdam       |                     |                    |
| Opening hours<br>Sales channels |                      | Address line 3    |                         |                     |                    |
| QR codes                        |                      |                   |                         |                     |                    |
|                                 |                      |                   |                         |                     |                    |
|                                 |                      |                   |                         |                     |                    |
|                                 |                      |                   |                         |                     |                    |
|                                 |                      |                   |                         |                     |                    |
|                                 |                      |                   |                         |                     | Save               |

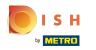

Click on the toggles of the days that you want the webshop open, and select the open hours scrolling down.

| D I S H POS v2.48.0           | Edit webshop       | Pick-up time slots           | CLOSE 🗙 |
|-------------------------------|--------------------|------------------------------|---------|
| « Minimize menu               | ති General         | Name* DISH Webshop           |         |
| <ul> <li>Dashboard</li> </ul> | 🖉 Content          | Standard hours               |         |
| Articles                      | Appearance         | Monday Open 08:00 - 23:00    |         |
| $\sim$ Finances               | Legal information  | Tuesday Open 08:00 - 23:00   |         |
| ô子 General                    | Ompany information | Wednesday Open 08:00 - 23:00 |         |
| Payment                       | Pick-up time slots | Thursday Open 08:00 - 23:00  |         |
| └़ Self-service               | _                  | Friday Open 08:00 - 23:00    |         |
| Opening hours                 |                    | Saturday Open 08:00 - 23:00  |         |
| Sales channels<br>QR codes    |                    | Sunday Open 08:00 - 23:00    |         |
|                               |                    |                              |         |
|                               |                    |                              |         |
|                               |                    |                              |         |
|                               |                    |                              |         |
|                               |                    |                              | Save    |
|                               |                    |                              |         |

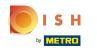

#### Click on Save. That's it! You're finished editing your webshop information.

| DISHPOS <sub>V2.48.0</sub>    | Edit webshop         | Pick-up time slots           | CLOSE 🛞 |
|-------------------------------|----------------------|------------------------------|---------|
| « Minimize menu               | က္လွ်ို General      | Name* DISH Webshop           |         |
| <ul> <li>Dashboard</li> </ul> | Content              | Standard hours               |         |
| Articles                      | Appearance           | Monday Open 08:00 - 23:00    |         |
| -\∕- Finances                 | Legal information    | Tuesday Open 08:00 - 23:00   |         |
| ති General                    | Ocompany information | Wednesday Open 08:00 - 23:00 |         |
| Payment                       | Pick-up time slots   | Thursday Open 08:00 - 23:00  |         |
| ेः Self-service               |                      | Friday Open 08:00 - 23:00    |         |
| Opening hours                 |                      | Saturday Open 08:00 - 23:00  |         |
| Sales channels<br>QR codes    |                      | Sunday Open 08:00 - 23:00    |         |
|                               |                      |                              |         |
|                               |                      |                              |         |
|                               |                      |                              |         |
|                               |                      |                              |         |
|                               |                      |                              | Save    |

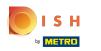

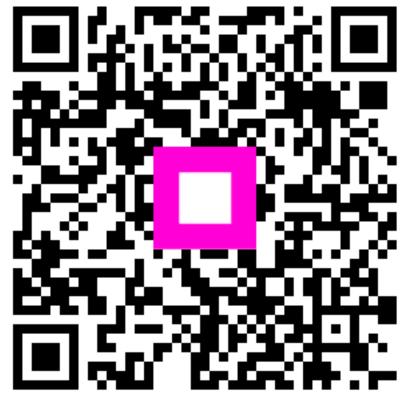

Scan to go to the interactive player